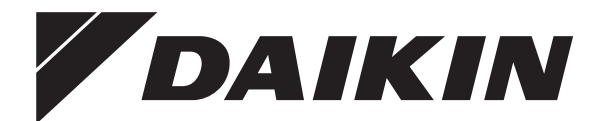

# **Руководство по эксплуатации**

# **Daikin Altherma 3 H F+W**

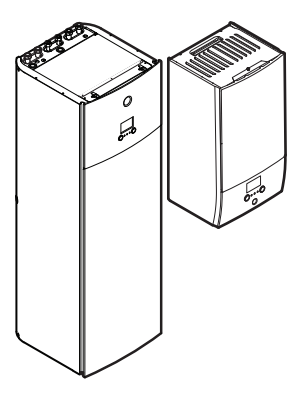

**EABH16DF6V EABH16DF9W**

**EABX16DF6V EABX16DF9W**

**EAVH16S18DA6V(G) EAVH16SU18DA6V EAVH16S23DA6V(G) EAVH16SU23DA6V EAVH16S18DA9W(G) EAVH16S23DA9W(G)**

**EAVX16S18DA6V(G) EAVX16S23DA6V(G) EAVX16S18DA9W(G) EAVX16S23DA9W(G)**

Руководство по эксплуатации Daikin Altherma 3 H F+W **русский**

## **Содержание**

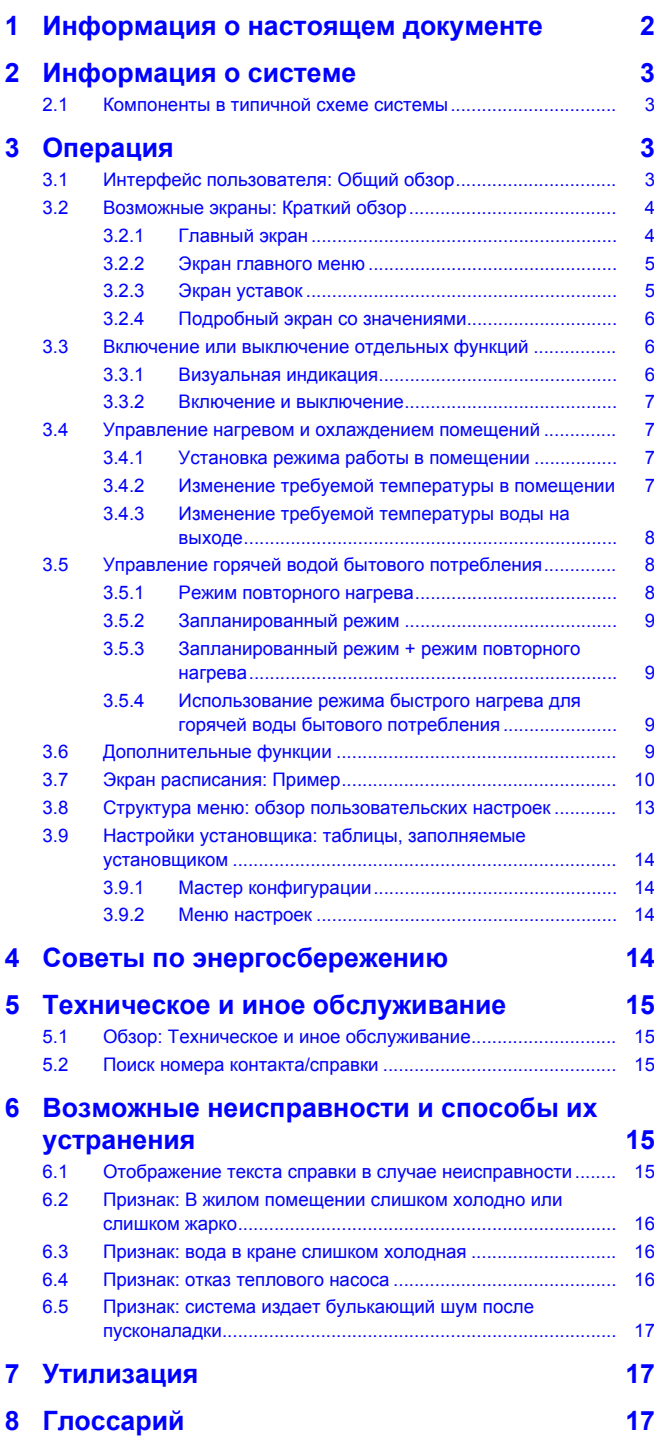

## <span id="page-1-0"></span>**1 Информация о настоящем документе**

Благодарим вас за приобретение данного устройства. Убедительная просьба:

- Перед работой с интерфейсом пользователя внимательно прочитать документацию для обеспечения наилучшей производительности.
- Узнать у установщика о настройках, использованных для конфигурации системы. Проверить, заполнил ли установщик таблицы настроек. Если нет, попросить сделать это.

### **Целевая аудитория**

Конечные пользователи

### **Комплект документации**

Настоящий документ является частью комплекта документации. В полный комплект входит следующее:

- **Общие правила техники безопасности:**
	- Инструкции по технике безопасности, которые необходимо прочитать перед эксплуатацией системы
	- Формат: Документ (в ящике внутреннего агрегата)
- **Руководство по эксплуатации:**
	- Краткое руководство для стандартного использования
	- Формат: Документ (в ящике внутреннего агрегата)
- **Руководство по применению для пользователя:**
	- Подробные пошаговые инструкции и справочная информация для стандартного и расширенного использования
	- Формат: Файлы на веб-странице [http://](http://www.daikineurope.com/support-and-manuals/product-information/) [www.daikineurope.com/support-and-manuals/product](http://www.daikineurope.com/support-and-manuals/product-information/)[information/](http://www.daikineurope.com/support-and-manuals/product-information/)

Последние редакции предоставляемой документации доступны на региональном веб-сайте Daikin или у монтажника.

Язык оригинальной документации английский. Документация на любом другом языке является переводом.

### **Навигационная цепочка**

Навигационная цепочка (пример: **[4.3]**) помогает определить текущее местонахождение в структуре меню интерфейса пользователя.

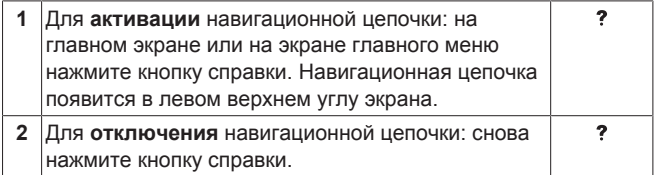

В настоящем документе также упоминается эта навигационная цепочка. **Пример:**

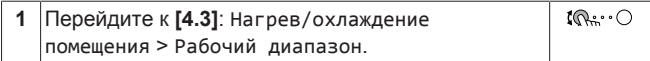

Это означает:

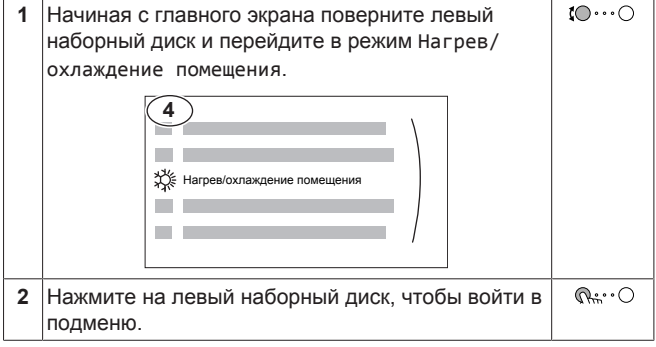

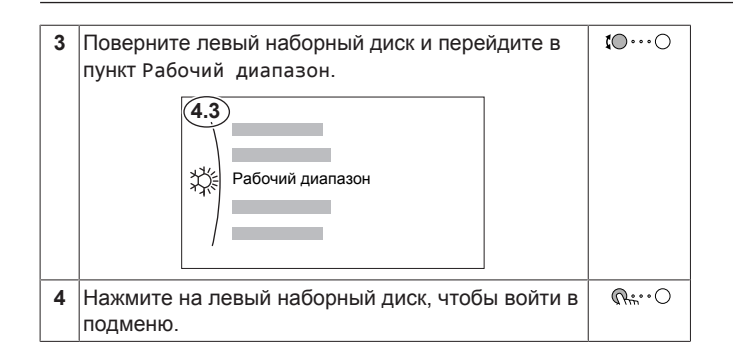

## <span id="page-2-0"></span>**2 Информация о системе**

В зависимости от схемы система обладает следующими возможностями:

- Обогрев помещения
- Охлаждение помещения (при установке модели теплового насоса с нагревом и охлаждением)
- Производство горячей воды бытового потребления (при установке бака DHW)

<span id="page-2-1"></span>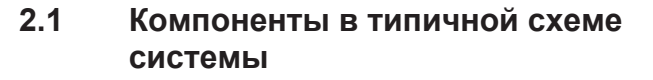

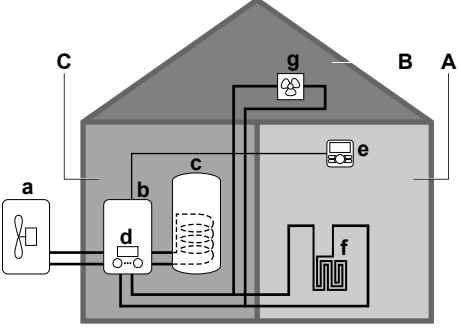

- **A** Основная зона. **Пример:** Жилое помещение.
- **B** Дополнительная зона. **Пример:** Спальня.
- **C** Техническое помещение. **Пример:** Гараж.
- **a** Тепловой насос наружного агрегата
- **b** Тепловой насос внутреннего агрегата
- **c** Резервуар горячей воды бытового потребления<br>**d** Интерфейс пользователя внутреннего агрегата
- **d** Интерфейс пользователя внутреннего агрегата **e** Интерфейс пользователя, используемый в качестве
- комнатного термостата **f** Нагрев полов
- **g** Радиаторы, конвекторы теплового насоса или фанкойлы

#### **ИНФОРМАЦИЯ**

 $\Box$ 

В зависимости от типа внутреннего агрегата можно использовать отдельный или встроенный во внутренний агрегат резервуар для горячей воды бытового потребления (если он установлен).

## <span id="page-2-2"></span>**3 Операция**

## <span id="page-2-3"></span>**3.1 Интерфейс пользователя: Общий обзор**

Интерфейс пользователя имеет следующие компоненты:

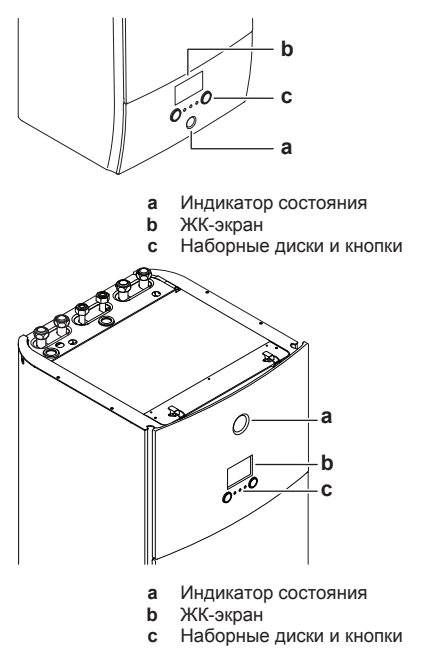

### **Индикатор состояния**

Светодиоды индикатора состояния горят или мигают, показывая рабочий режим агрегата.

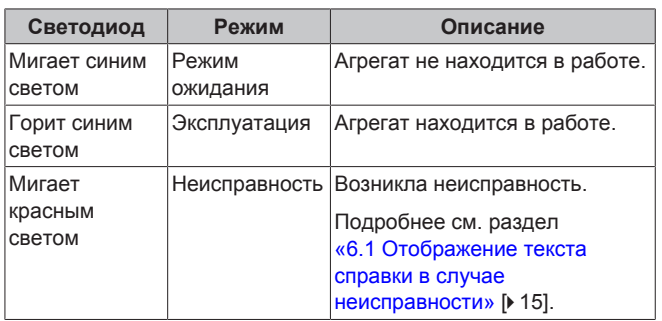

### **ЖК-экран**

У ЖК-дисплея есть неактивный режим. После 15-минутного отсутствия взаимодействия с интерфейсом пользователя экран темнеет. Нажатие какой-либо кнопки или поворот любого наборного диска активирует дисплей.

#### **Наборные диски и кнопки**

Вы используете наборные диски и кнопки:

- Для навигации по экранам, меню и настройкам ЖК-экрана
- Для задания значений

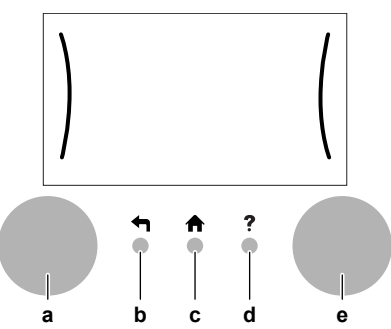

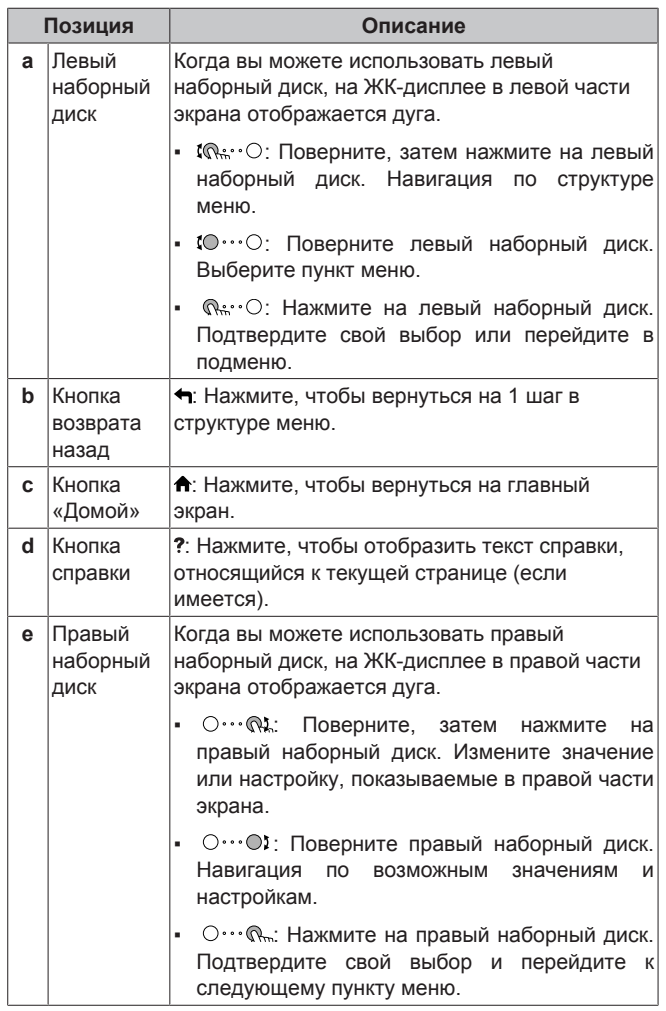

## <span id="page-3-0"></span>**3.2 Возможные экраны: Краткий обзор**

Самые распространенные экраны:

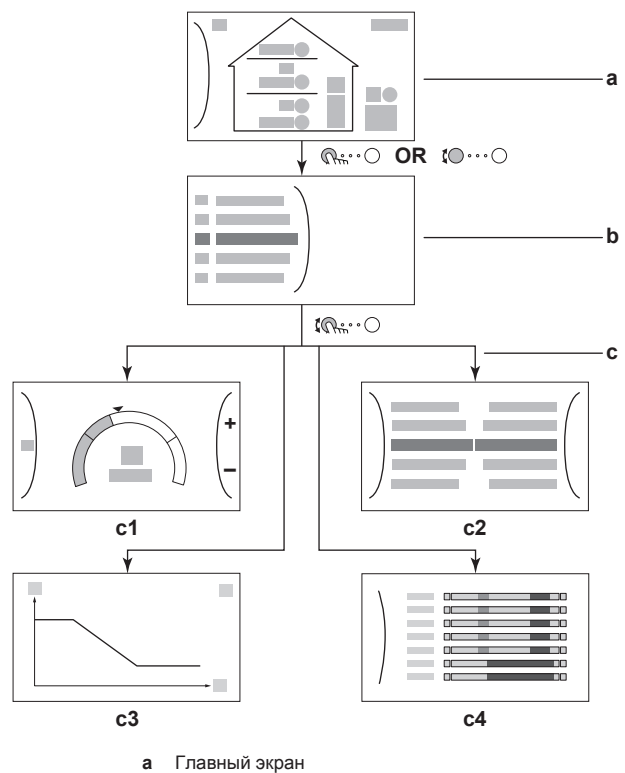

- **b** Экран главного меню<br>**c** Экраны нижнего уровн
	- **c** Экраны нижнего уровня:
		- **c1**: Экран уставок **c2**: Подробный экран со значениями
		- **c3**: Подробный экран с кривой зависимости от погоды
		- **c4**: Экран с расписанием

## <span id="page-3-1"></span>**3.2.1 Главный экран**

Нажмите кнопку <del>А</del>, чтобы вернуться на главный экран. Вы видите краткий обзор конфигурации агрегата, значения температуры в помещении и уставки температуры. На главном экране отображаются только символы, относящиеся к вашей конфигурации.

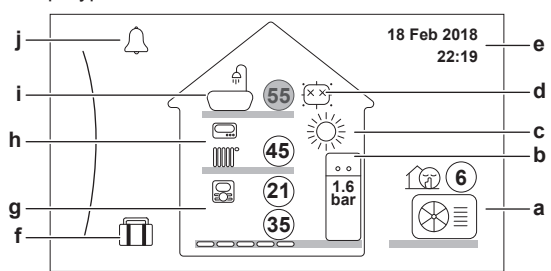

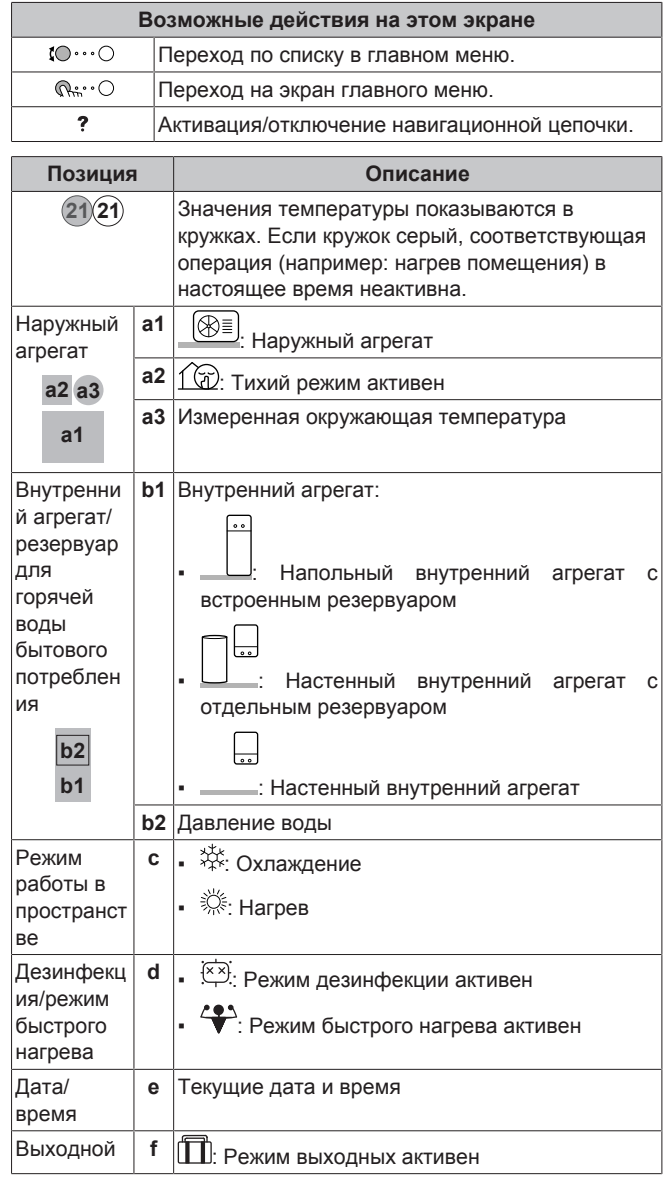

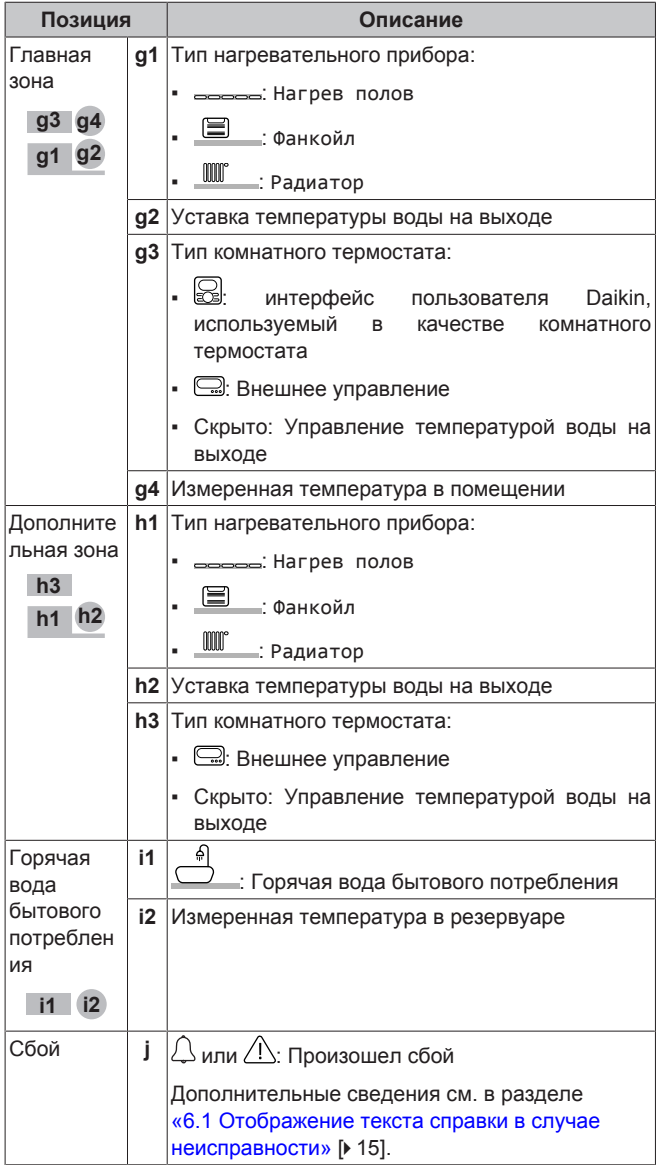

## <span id="page-4-0"></span>**3.2.2 Экран главного меню**

Чтобы открыть экран главного меню, находясь на главном экране, нажмите (  $\mathbb{Q}$  или поверните левый наборный диск (<sup>1</sup>0...<sup>O</sup>). Из главного меню можно переходить в разные экраны уставок и подменю.

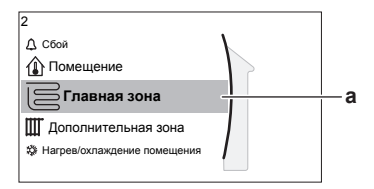

**a** Выбранное подменю

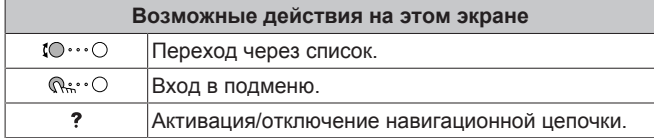

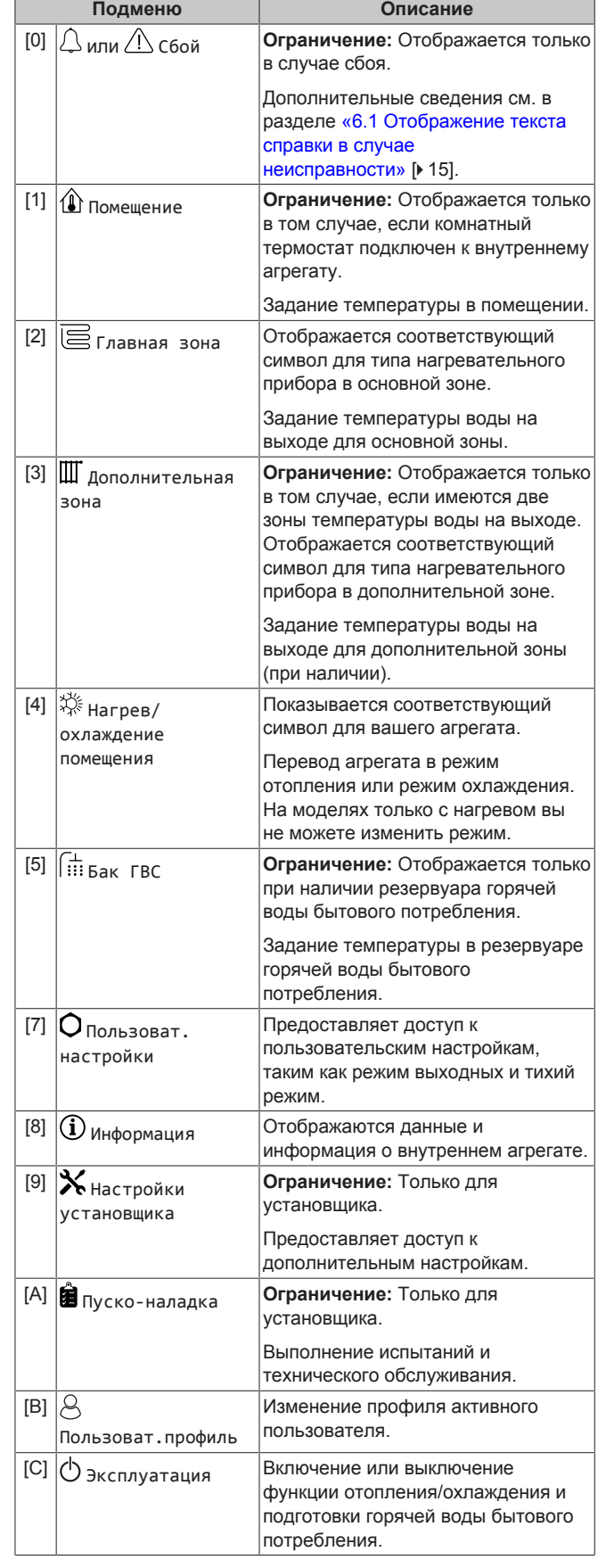

## <span id="page-4-1"></span>**3.2.3 Экран уставок**

Экран уставок отображается для экранов, описывающих компоненты системы, которым требуется значение уставки.

### Примеры

[1] Экран температуры в помещении

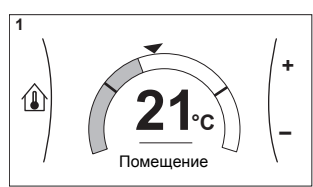

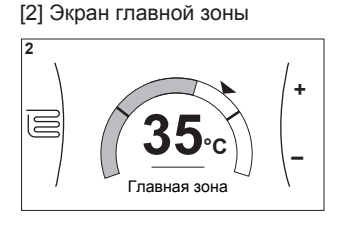

[3] Экран дополнительной зоны [5] Экран температуры в

 $\Box$ Дополнительна

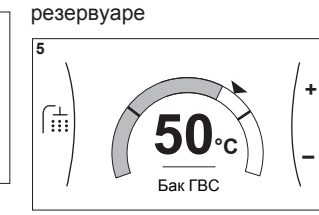

### Значение

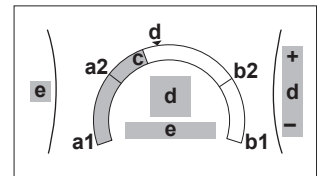

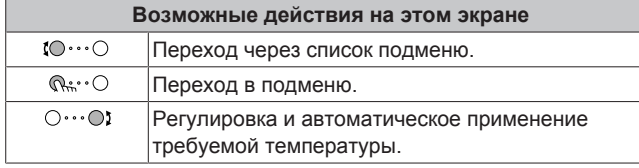

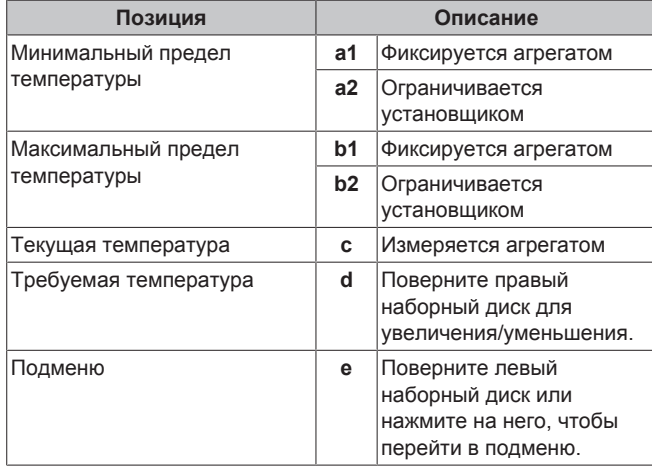

#### <span id="page-5-0"></span> $3.2.4$ Подробный экран со значениями

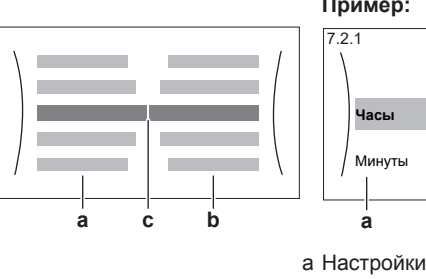

#### Пример:

**b** Значения

значение

с Выбранная настройка и

Время/дата

 $11$ 

 $30$ 

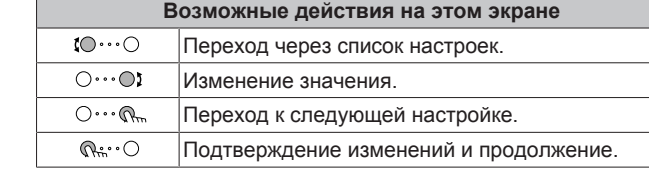

#### <span id="page-5-1"></span> $3.3$ Включение или выключение отдельных функций

#### <span id="page-5-2"></span> $3.3.1$ Визуальная индикация

Некоторые функции блока можно включать или выключать поотдельности. Если функция выключена, соответствующий значок температуры на главном экране отображается серым **IIBETOM** 

#### Регулирование температуры в помещении

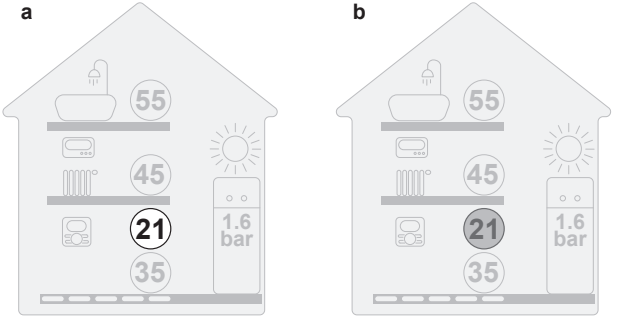

- $\overline{a}$ Регулирование температуры в помещении
- **ВКЛЮЧЕНО**
- $\mathbf b$ Регулирование температуры в помещении ВЫКЛЮЧЕНО

### Работа в режиме отопления/охлаждения помещения

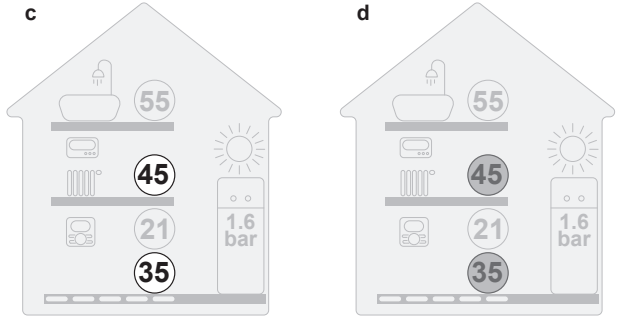

Режим нагрева/охлаждения помещения ВКЛЮЧЕН c Режим нагрева/охлаждения помещения ВЫКЛЮЧЕН  $\mathbf d$ 

### Работа в режиме нагрева резервуара

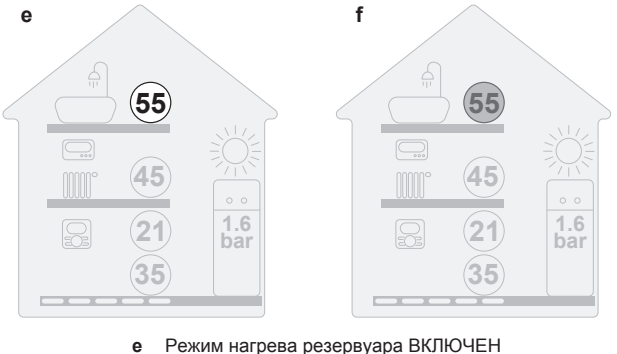

- Режим нагрева резервуара ВЫКЛЮЧЕН
- 

## <span id="page-6-0"></span>**3.3.2 Включение и выключение**

#### **Регулирование температуры в помещении**

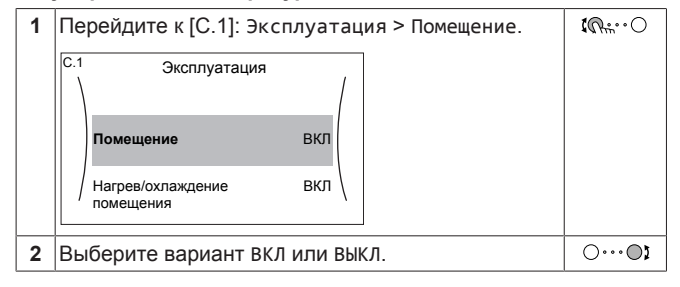

**Работа в режиме отопления/охлаждения помещения**

## **ПРИМЕЧАНИЕ**

**Защита помещения от замораживания.** Даже если ВЫКЛЮЧИТЬ режим нагрева/охлаждения помещения ([C.2]: Эксплуатация > Нагрев/охлаждение помещения), то функция защиты помещения от замораживания если она активирована — может оставаться активированной. Однако для управления по температуре воды на выходе и управления по внешнему комнатному термостату защита НЕ гарантируется.

### **ПРИМЕЧАНИЕ**

**Защита водяной трубы от замерзания.** Даже если ВЫКЛЮЧИТЬ режим нагрева/охлаждения помещения ([C.2]: Эксплуатация > Нагрев/охлаждение помещения), то защита водяной трубы от замерзания — если она активирована — останется включенной.

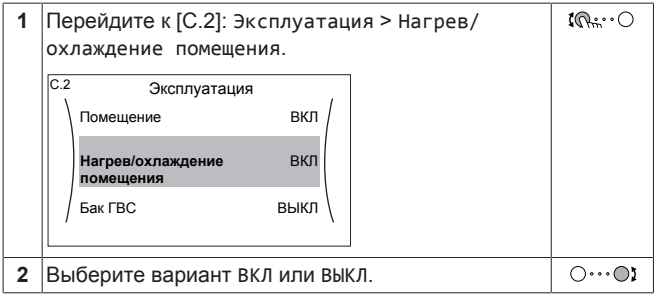

**Работа в режиме нагрева резервуара**

### **ПРИМЕЧАНИЕ**

**Режим дезинфекции**. Режим дезинфекции останется активным даже после ВЫКЛЮЧЕНИЯ нагрева резервуара ([C.3]: Эксплуатация > Бак ГВС). Однако при его ВЫКЛЮЧЕНИИ в процессе выполнения дезинфекции появится ошибка AH.

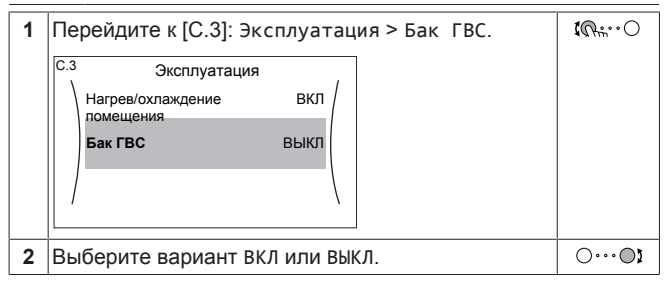

## <span id="page-6-1"></span>**3.4 Управление нагревом и охлаждением помещений**

## <span id="page-6-2"></span>**3.4.1 Установка режима работы в помещении**

#### **Информация о режимах работы в пространстве**

Ваш агрегат может быть моделью, работающей на нагрев или на нагрев/охлаждение:

- Если ваш агрегат является моделью, работающей на нагрев, то он может нагревать помещение.
- Если ваш агрегат является моделью, работающей на нагрев/ охлаждение, то он может и нагревать, и охлаждать помещение. Системе можно указать режим, в котором она должна работать.

Чтобы указать системе, какой использовать режим работы в пространстве:

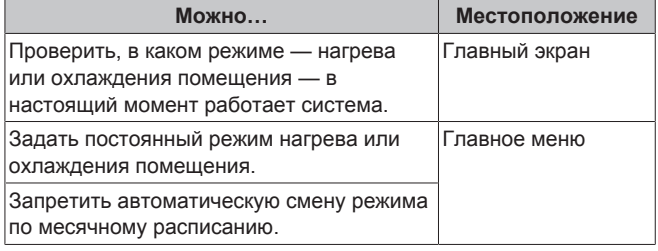

#### **Задание режима работы в пространстве**

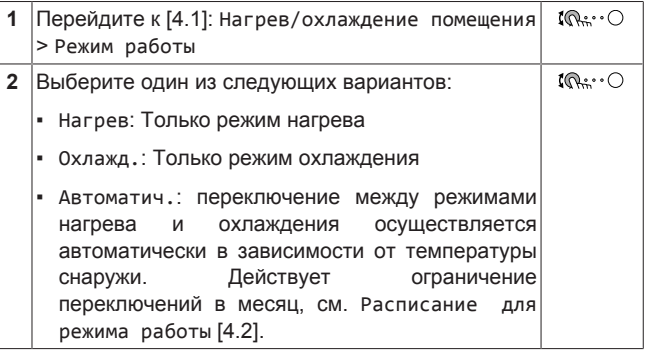

#### **Ограничение возможности автоматического переключения в соответствии с расписанием**

**Условия:** Вы задаете для режима работы в пространстве настройку Автоматич..

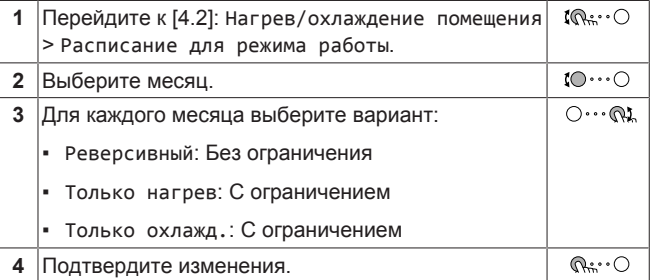

## <span id="page-6-3"></span>**3.4.2 Изменение требуемой температуры в помещении**

Во время управления температурой в помещении вы можете использовать экран уставки температуры в помещении для считывания и регулировки требуемой температуры в помещении.

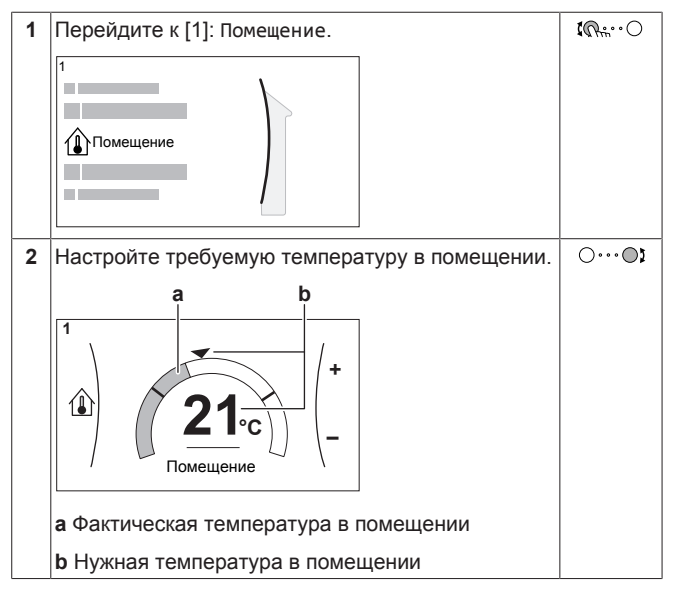

**Если работа по расписанию включается после изменения требуемой температуры в помещении**

- Температура не изменяется до выполнения действия по расписанию.
- Требуемая температура в помещении возвращается к значению по расписанию после выполнения действия по расписанию.

Работу по расписанию можно выключить (временно).

**Выключение управления температурой в помещении по расписанию**

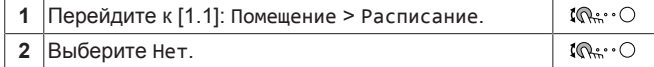

## <span id="page-7-0"></span>**3.4.3 Изменение требуемой температуры воды на выходе**

### **ИНФОРМАЦИЯ**

 $\mathbf i$ 

Вода на выходе — это вода, поступающая к нагревательным приборам. Требуемая температура воды на выходе задается установщиком соответствии с типом нагревательного прибора. При возникновении проблем регулируйте только настройки температуры воды на выходе.

Чтобы задать температуру воды на выходе и задать ее нужное значение, можно воспользоваться экраном уставки температуры воды на выходе.

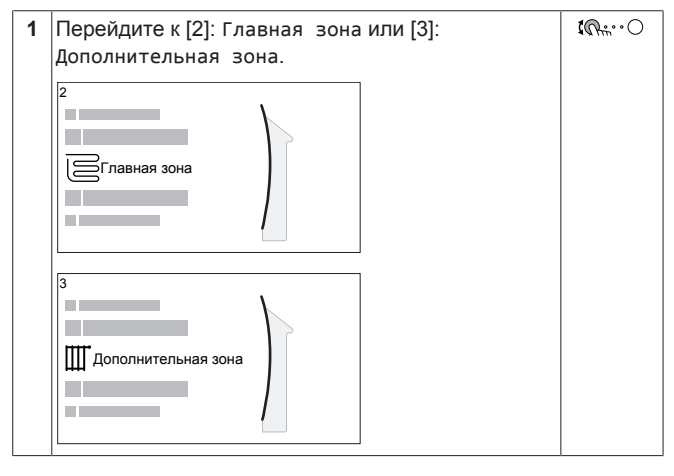

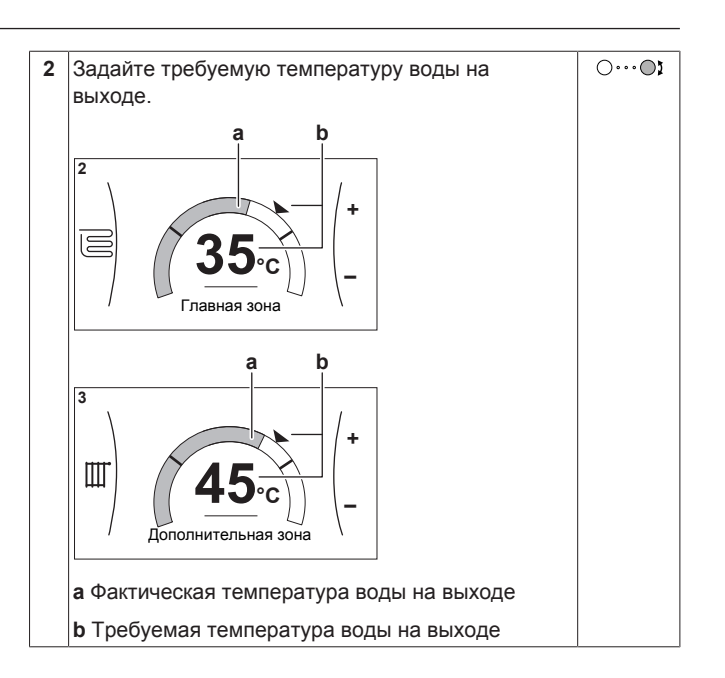

## <span id="page-7-1"></span>**3.5 Управление горячей водой бытового потребления**

## <span id="page-7-2"></span>**3.5.1 Режим повторного нагрева**

Если температура горячей воды бытового потребления опустится ниже определенного значения, то в режиме повторного отопления резервуар ГВБП будет непрерывно нагреваться до температуры, отображаемой на главном экране (пример: 50°C).

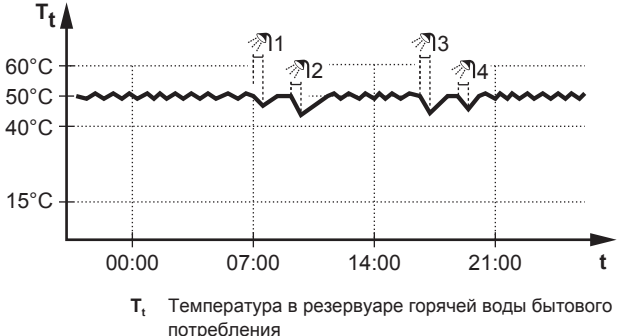

**t** Время

#### **ИНФОРМАЦИЯ**  $\mathbf{i}$

Существует риск нехватки мощности для нагрева резервуара горячей воды бытового потребления без внутреннего вспомогательного нагревателя: при частом использовании горячей воды для бытового потребления часто и надолго прекращается нагрев/ охлаждение помещения при выборе следующего:

Бак ГВС > Режим нагрева > Только повт. нагр..

#### **ИНФОРМАЦИЯ**  $\mathbf{i}$

Когда для резервуара горячей воды бытового потребления выбран режим повторного нагрева, существует значительный риск нехватки мощности и возникновения проблем с комфортом. При частом повторном нагреве регулярно прерывается нагрев/ охлаждение помещения.

### <span id="page-8-0"></span>**3.5.2 Запланированный режим**

В запланированном режиме резервуар горячей воды бытового потребления вырабатывает горячую воду согласно расписанию. Лучше всего нагревать воду в резервуаре ночью, поскольку уменьшена потребность в нагреве помещения.

### **Пример:**

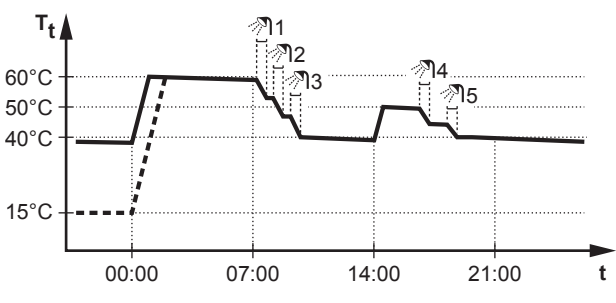

**T<sup>t</sup>** Температура в резервуаре горячей воды бытового потребления **t** Время

- Первоначально температура в резервуаре горячей воды бытового потребления такая же, как и температура воды бытового потребления, поступающей в резервуар воды бытового потребления, (например: **15°C**).
- В 00:00 резервуар горячей воды бытового потребления программируется на нагрев воды до предварительно установленного значения (например: Комфорт **= 60°C**).
- Утром идет потребление горячей воды, и температура в резервуаре воды бытового потребления снижается.
- В 14:00 резервуар горячей воды бытового потребления программируется на нагрев воды до предварительно установленного значения (например: Экологичный = **50°C**). Горячая вода снова доступна.
- Днем и вечером снова идет потребление горячей воды, и температура в резервуаре воды бытового потребления снова снижается.
- На следующий день в 00:00 цикл повторяется.

### <span id="page-8-1"></span>**3.5.3 Запланированный режим + режим повторного нагрева**

В режиме работы по расписанию + режиме повторного нагрева управление горячей водой бытового потребления происходит так же, как в режиме работы по расписанию. Однако если температура в резервуаре горячей воды бытового потребления<br>падает ииже предварительно заданного значения падает ниже предварительно заданного значения (=температура повторного нагрева резервуара–значение гистерезиса; пример: 35°C), резервуар горячей воды бытового потребления нагревается до достижения уставки повторного нагрева (пример: 45°C). Это обеспечивает постоянное наличие минимального количества горячей воды.

**Пример:** 

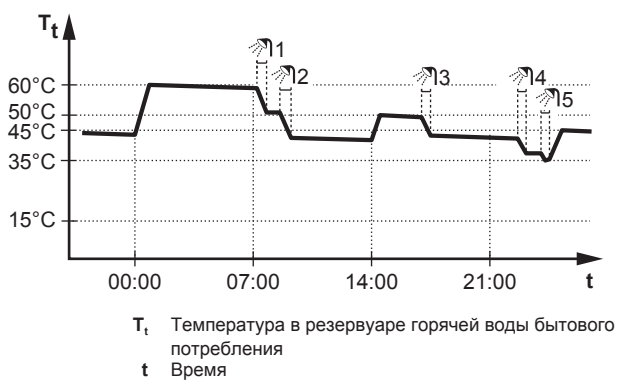

### <span id="page-8-2"></span>**3.5.4 Использование режима быстрого нагрева для горячей воды бытового потребления**

### **Информация о режиме повышенной мощности**

Режим Режим быстрого нагрева позволяет нагревать горячую воду бытового потребления с помощью резервного или вспомогательного нагревателя. Используйте этот режим в те дни, когда используется больше горячей воды, чем обычно.

#### **Для проверки активации режима повышенной мощности**

Режим повышенной мощности включен, если на главном экране отображается значок

Для активации или отключения режима Режим быстрого нагрева действуйте, как описано ниже:

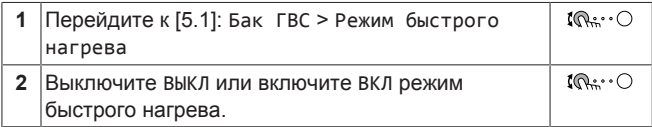

### **Пример использования: немедленно требуется больше горячей воды**

Следующая ситуация:

- Большая часть горячей воды бытового потребления уже использована.
- Нет возможности ждать следующего действия по расписанию для нагрева резервуара горячей воды бытового потребления.

Затем можно включить режим повышенной мощности. В горячей воды бытового потребления до температуры Комфорт.

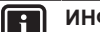

### **ИНФОРМАЦИЯ**

Когда активен режим повышенной мощности, существует значительный риск нехватки мощности для нагрева/охлаждения помещения и возникновения проблем с комфортом. Если часто используется горячая вода бытового потребления, часто и надолго может прекращаться нагрев/охлаждение помещения.

## <span id="page-8-3"></span>**3.6 Дополнительные функции**

Объем информации, который выводится и может редактироваться в структуре меню, зависит от вашего уровня разрешений пользователей:

- Пользователь: Стандартный режим
- Опытный пользователь: вы можете просматривать и редактировать дополнительную информацию

#### **Изменение уровня разрешений пользователей**

Для изменения уровня разрешений пользователей действуйте, как описано ниже:

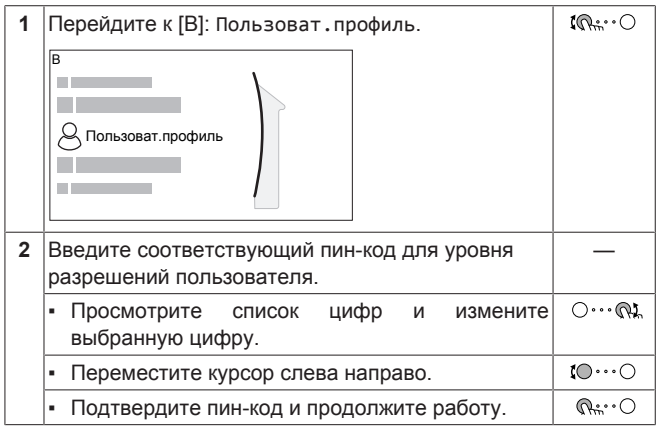

### Пин-код пользователя

Пин-код для уровня Пользователь - это 0000.

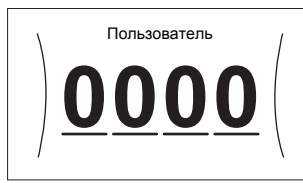

### Пин-код опытного пользователя

Пин-код для уровня Опытный пользователь - это 1234. Теперь видны дополнительные пункты меню для пользователя.

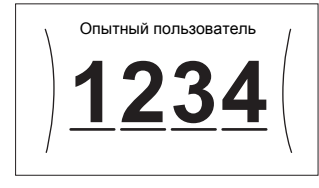

#### <span id="page-9-0"></span> $3.7$ Экран расписания: Пример

примере показывается, как задать расписание В этом температуры в помещении в режиме нагрева для основной ЗОНЫ.

## **ИНФОРМАЦИЯ**

Другие расписания программируются аналогично.

#### Программирование расписания: обзор

Пример: Вы хотите запрограммировать следующее расписание:

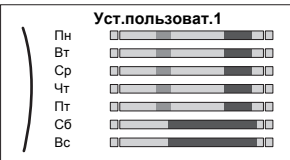

Предварительные условия: Расписание температуры в помещении доступно только в том случае, если управление термостатом активно. Если комнатным управление температурой воды на выходе активно, можете ВЫ запрограммировать расписание основной зоны.

- 1 Перейдите к расписанию.
- $\overline{2}$ (необязательный пункт) Удалите все еженедельное расписание или расписание для какого-либо выбранного дня.
- Запрограммируйте расписание для Понедельник.  $\mathbf{3}$
- Скопируйте расписание на другие рабочие дни.  $\Delta$
- Запрограммируйте расписание для Суббота и скопируйте 5 его на Воскресенье.
- 6 Дайте расписанию наименование.

### Для перехода к расписанию

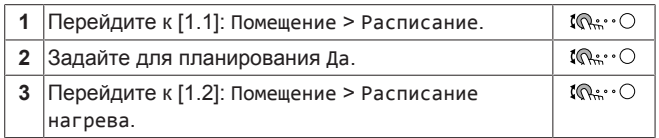

#### Для удаления еженедельного расписания

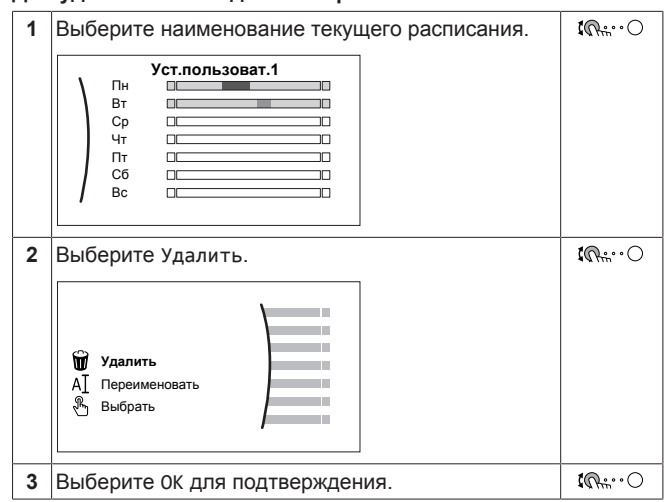

#### Для удаления дневного расписания

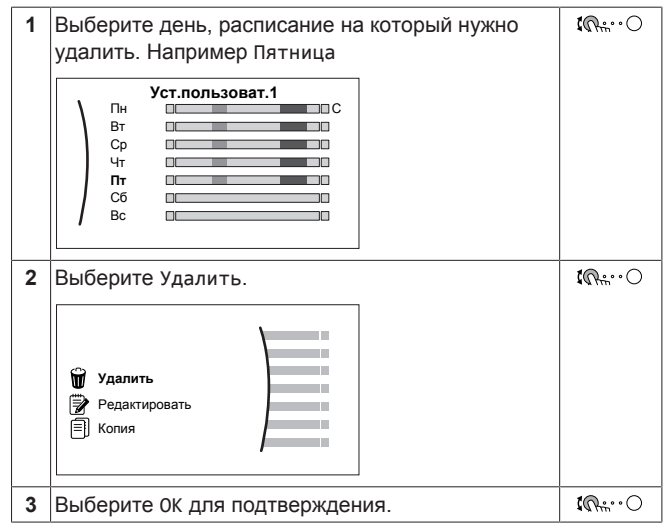

#### Чтобы запрограммировать расписание для Понедельник

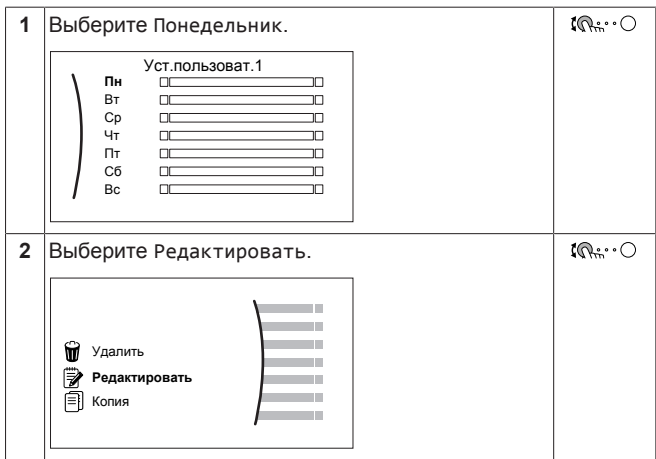

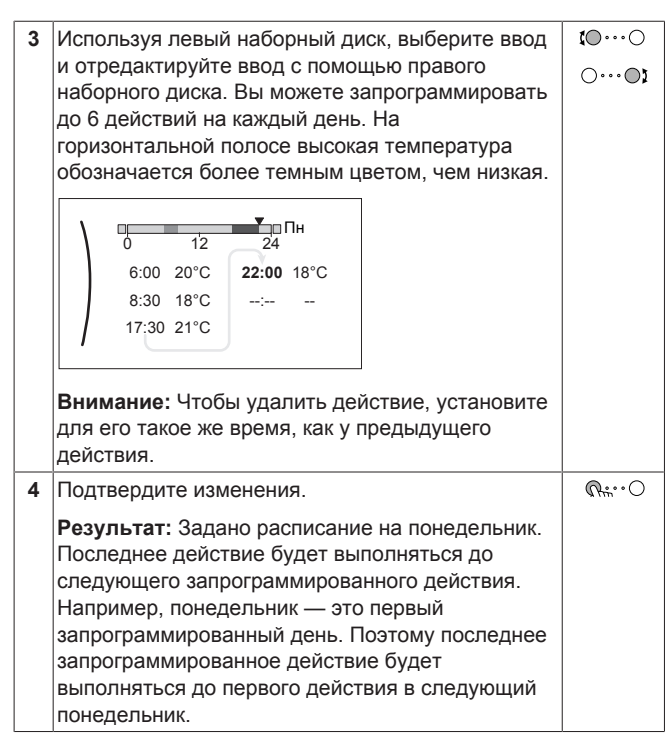

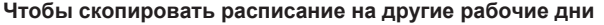

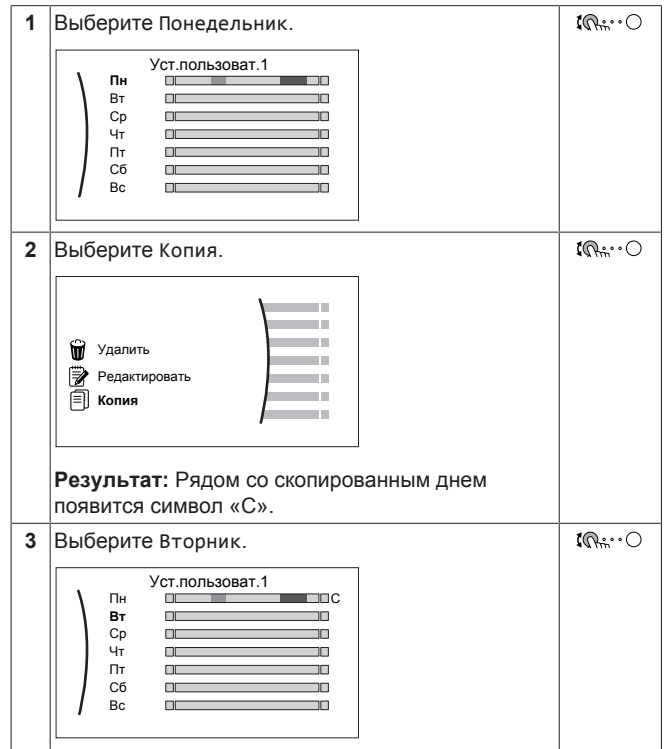

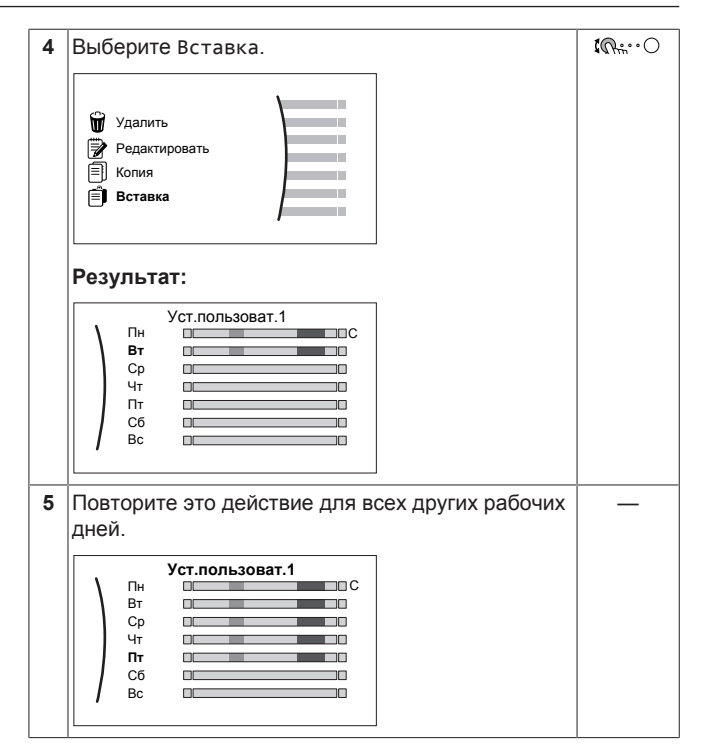

#### **Чтобы запрограммировать расписание для Суббота и скопировать его на Воскресенье**

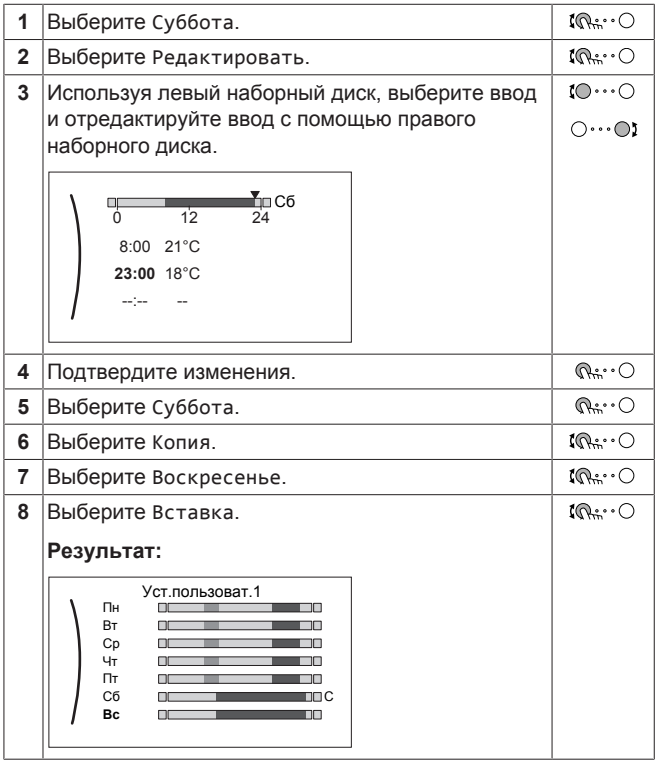

### **Для переименования расписания**

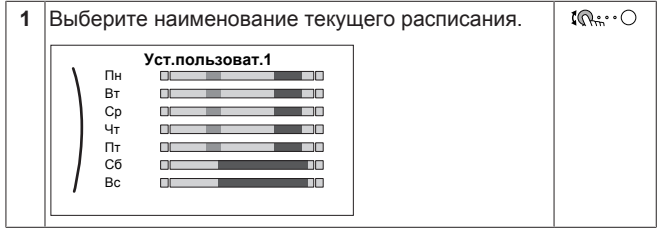

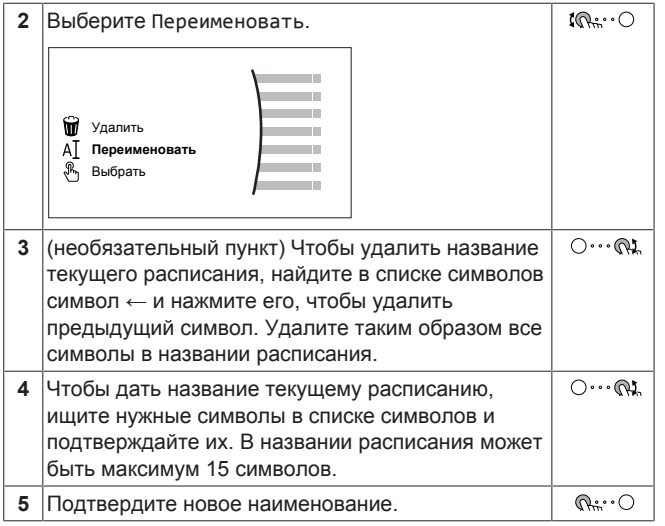

## **ИНФОРМАЦИЯ**

 $\sqrt{1}$ 

Не все расписания можно переименовать.

## <span id="page-12-0"></span>**3.8 Структура меню: обзор пользовательских настроек**

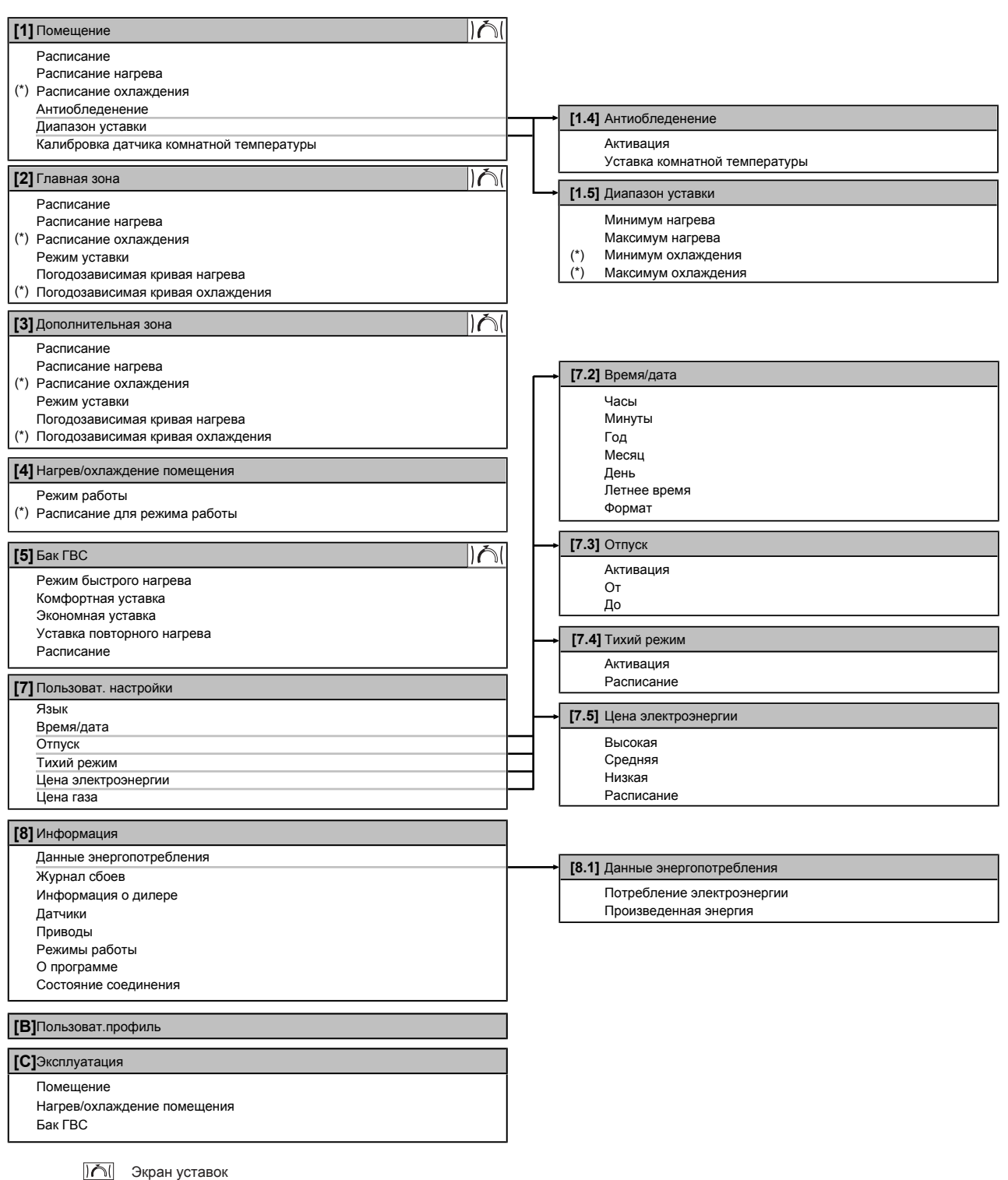

**(\*)** Есть только на реверсивных моделях или на моделях, предназначенных только для нагрева, c установленным комплектом для переоборудования

#### **ИНФОРМАЦИЯ**  $\overline{\mathbf{i}}$

В зависимости от выбранных настроек установщика и типа агрегата настройки отображаются/не отображаются.

## <span id="page-13-0"></span>**3.9 Настройки установщика: таблицы, заполняемые установщиком**

## <span id="page-13-1"></span>**3.9.1 Мастер конфигурации**

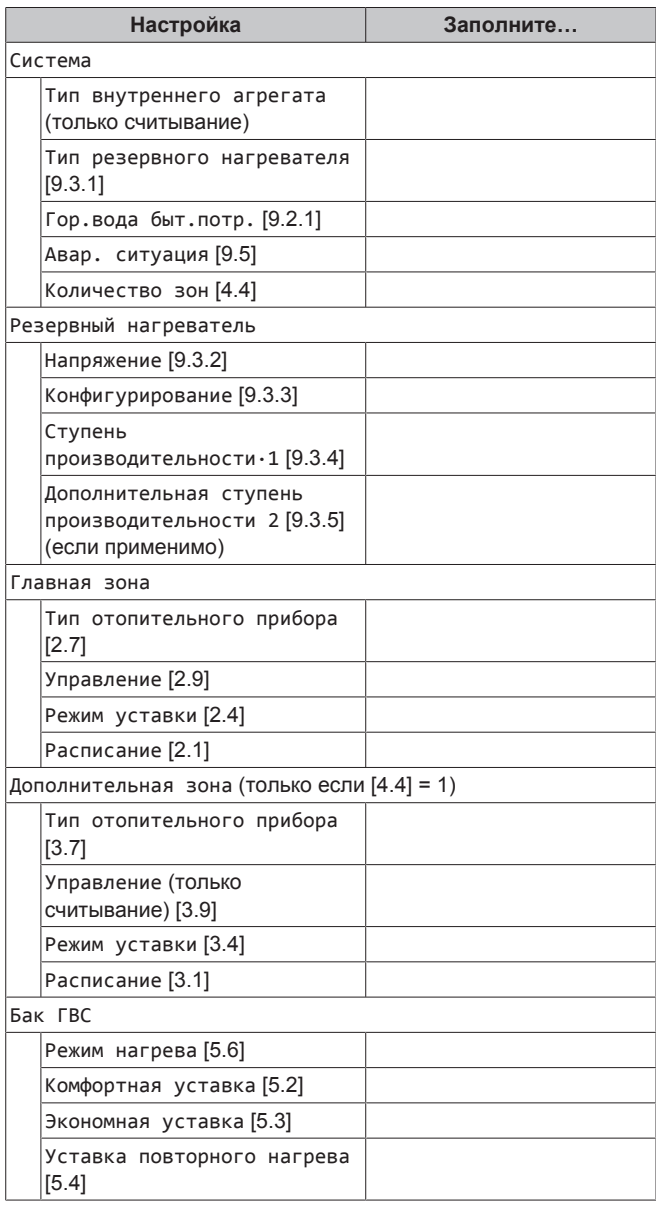

## <span id="page-13-2"></span>**3.9.2 Меню настроек**

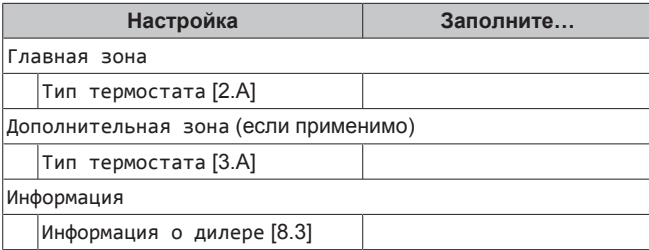

## <span id="page-13-3"></span>**4 Советы по энергосбережению**

### **Советы по поводу температуры в помещении**

- Убедитесь, что нужная температура в помещении НЕ слишком высокая (в режиме нагрева) и НЕ слишком низкая (в режиме охлаждения); она ВСЕГДА должна соответствовать фактическим потребностям. Каждый сэкономленный градус экономит до 6% затрат на нагрев и охлаждение.
- НЕ СЛЕДУЕТ повышать/уменьшать нужную температуру в помещении для ускорения нагрева/охлаждения помещения. Помещение НЕ будет нагреваться/охлаждаться быстрее.
- Если в схеме системы имеются нагревательные приборы медленного действия (например подогрев полов), следует избегать значительных колебаний нужной температуры в помещении и НЕ позволять слишком сильно падать/ повышаться температуре в помещении. Для повторного нагрева/охлаждения помещения потребуется больше времени и энергии.
- Для нормального нагрева и охлаждения помещения используйте еженедельное расписание. При необходимости можно легко отойти от расписания:
	- На более короткое время: можно отменить запланированную температуру в помещении до следующего запланированного действия. **Пример:** Если пришли гости, или если требуется отлучиться на пару часов.
	- На более длительное время: можно использовать режим выходных.

#### **Советы по поводу температуры в резервуаре горячей воды бытового потребления**

- Для обычной потребности в горячей воде бытового потребления используйте еженедельное расписание (только в режиме по расписанию).
- Запрограммируйте нагрев резервуара горячей воды бытового потребления до предварительно установленного значения (Комфорт = более высокая температура в резервуаре горячей воды бытового потребления) в ночное время, поскольку сокращается потребность в нагреве помещения.
- Если нагрев резервуара горячей воды бытового потребления только ночью не дает эффекта, запрограммируйте нагрев резервуара горячей воды бытового потребления до предварительно установленного значения (Экологичный = более низкая температура в резервуаре горячей воды бытового потребления) в дневное время.
- Убедитесь, что нужная температура в резервуаре горячей воды бытового потребления НЕ слишком высокая. **Пример:** После установки снижайте температуру в резервуаре горячей воды бытового потребления ежедневно на 1°C и проверяйте, достаточно ли горячей воды.
- Насос горячей воды бытового потребления программируется на ВКЛЮЧЕНИЕ только в то время суток, когда немедленно нужна горячая вода. **Пример:** Утром и вечером.

## <span id="page-14-0"></span>**5 Техническое и иное обслуживание**

## <span id="page-14-1"></span>**5.1 Обзор: Техническое и иное обслуживание**

Установщик должен производить ежегодное техническое обслуживание. Через интерфейс пользователя можно найти номер контакта/справки.

Как конечный пользователь, Вы должны:

- содержать в чистоте пространство вокруг блока;
- постоянно очищать интерфейс пользователя мягкой влажной тканью; НЕ использовать моющие средства;
- Регулярно проверяйте, не превысило ли давление воды 1 бар.

### **Хладагент**

Это изделие содержит вызывающие парниковый эффект фторсодержащие газы. НЕ выпускайте газы в атмосферу.

#### Тип хладагента: R32

Значение потенциала глобального потепления (GWP): 675

### **ПРИМЕЧАНИЕ**

В соответствии с действующим законодательством в отношении**выбросов фторированных парниковых газов**, общее количество заправленного хладагента указывается как в весовых единицах, так и в эквиваленте CO<sub>2</sub>

**Формула расчета объема выбросов парниковых газов в тоннах эквивалента CO**2**:** Значение GWP хладагента × общее количество заправленного хладагента [в кг] / 1000

За подробной информацией обращайтесь в организацию, выполнявшую монтаж.

#### **ПРЕДУПРЕЖДЕНИЕ: ВОСПЛАМЕНЯЮЩИЙСЯ** ⚠ **МАТЕРИАЛ**

Залитый в блок хладагент R32 умеренно горюч.

### **ПРЕДУПРЕЖДЕНИЕ**

∕∖∖

∕ℕ

Оборудование размещается в помещении без постоянно действующих источников возгорания (напр., открытого огня, оборудования, работающего на газе, или действующих электрообогревателей).

### **ПРЕДУПРЕЖДЕНИЕ**

- ЗАПРЕЩАЕТСЯ проделывать отверстия в элементах контура хладагента и подвергать их воздействию огня.
- **НЕ допускается применение любых чистящих** средств или способов ускорения разморозки, помимо рекомендованных изготовителем.
- Учтите, что хладагент, которым заправлена система, запаха НЕ имеет.

#### **ПРЕДУПРЕЖДЕНИЕ** ∧

Хладагент в блоке умеренно горюч и обычно НЕ вытекает. В случае утечки в помещении контакт хладагента с пламенем горелки, нагревателем или кухонной плитой может привести к возгоранию или образованию вредного газа.

Выключите все огнеопасные нагревательные устройства, проветрите помещение и свяжитесь с дилером, у которого вы приобрели агрегат.

НЕ пользуйтесь блоком до тех пор, пока специалист сервисной службы не подтвердит восстановление исправности узлов, в которых произошла утечка хладагента.

## <span id="page-14-2"></span>**5.2 Поиск номера контакта/справки**

**1** Перейдите к [8.3]: Информация > Информация о  $\mathbb{R} \cup \mathbb{R}$ дилере.

## <span id="page-14-3"></span>**6 Возможные неисправности и способы их устранения**

### **Контактная информация**

При появлении перечисленных ниже признаков можно попытаться решить проблему самостоятельно. При возникновении других проблем обращайтесь к установщику. Контактный номер/номер службы техподдержки можно посмотреть через интерфейс пользователя.

## <span id="page-14-4"></span>**6.1 Отображение текста справки в случае неисправности**

В случае неисправности на главном экране в зависимости от серьезности отображается следующее:

- $\triangle$  Ошибка
- $\bigoplus$ : Неисправность

Вы можете получить короткое и длинное описание неисправности, как описано ниже:

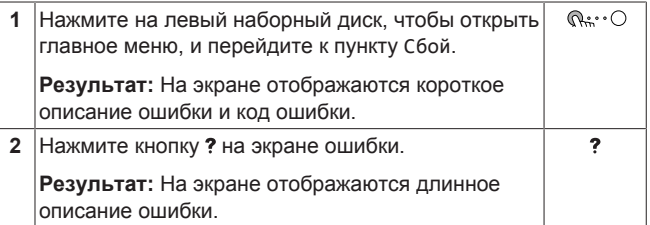

## <span id="page-15-0"></span>**6.2 Признак: В жилом помещении слишком холодно или слишком жарко**

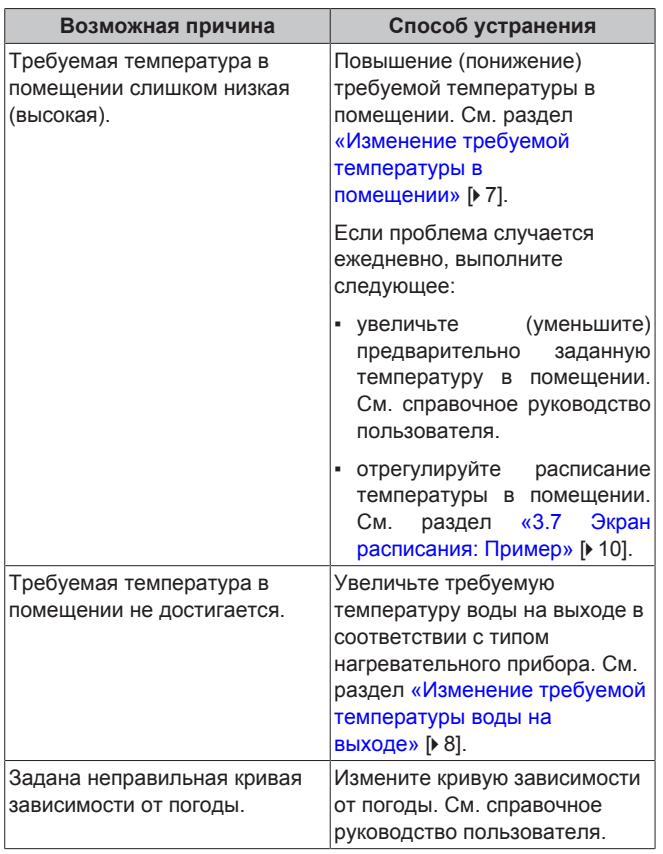

## <span id="page-15-1"></span>**6.3 Признак: вода в кране слишком холодная**

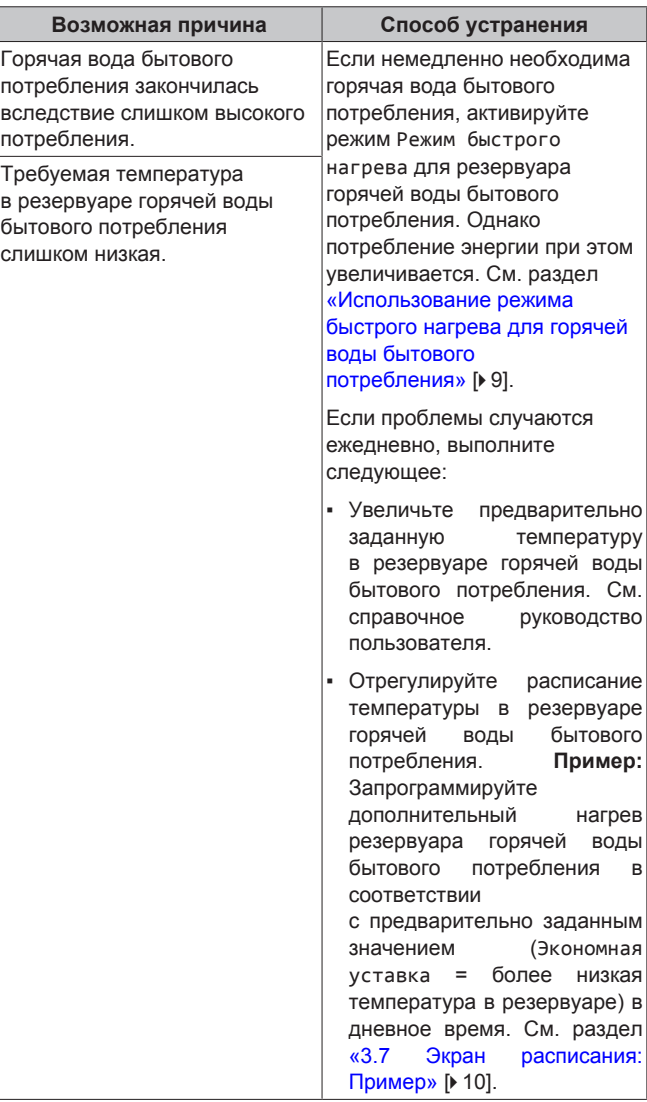

## <span id="page-15-2"></span>**6.4 Признак: отказ теплового насоса**

Когда невозможна работа теплового насоса, резервный нагреватель и/или вспомогательный нагреватель может использоваться в качестве аварийного нагревателя с автоматическим или не автоматическим переключением тепловой нагрузки.

- Когда автоматическая работа в аварийном режиме настроена на Автоматич. и возникает неисправность теплового насоса:
	- Для EHVH/X: Резервный нагреватель автоматически принимает на себя тепловую нагрузку и производство горячей воды бытового потребления
	- Для EHBH/X: Резервный нагреватель автоматически принимает на себя тепловую нагрузку, а вспомогательный нагреватель в опционном резервуаре автоматически переключается на производство горячей воды бытового потребления.
- Если неисправность теплового насоса возникает, когда для автоматической работы в аварийном режиме выбран вариант Ручной, нагрев горячей воды бытового потребления и помещения прекращается, и требуется ручное восстановление посредством интерфейса пользователя. Для ручного восстановления перейдите на экран главного меню

Сбой. При этом на интерфейс пользователя выдается запрос подтверждения переключения тепловой нагрузки на резервный и/или вспомогательный нагреватель.

При неисправности теплового насоса  $\mathcal{Q}$  или  $\mathcal{Q}$  отображается на интерфейсе пользователя.

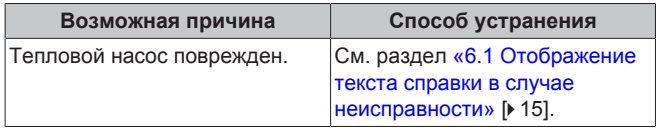

## **ИНФОРМАЦИЯ**

i

∕∖∖

Когда тепловая нагрузка переключается на резервный или вспомогательный нагреватель, потребление электроэнергии значительно увеличивается.

## <span id="page-16-0"></span>**6.5 Признак: система издает булькающий шум после пусконаладки**

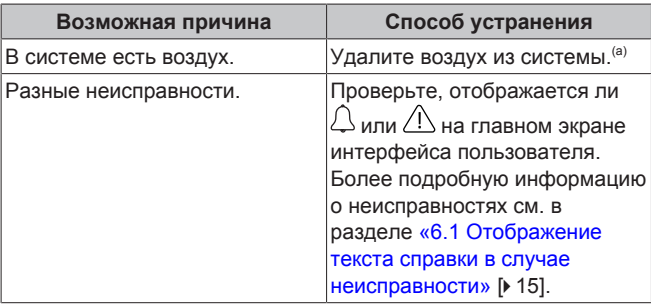

(a) Рекомендуется удалять воздух с помощью функции удаления воздуха, имеющейся у агрегата (должен выполнять установщик). При удалении воздуха из нагревательных приборов или коллекторов помните следующее:

## **ПРЕДУПРЕЖДЕНИЕ**

**Удаление воздуха из нагревательных приборов или коллекторов.** Перед удалением воздуха из нагревательных приборов или коллекторов проверьте, отображается ли  $\mathcal{L}$  или  $\mathcal{L}$  на главном экране интерфейса пользователя.

- Если нет, вы можете немедленно удалить воздух.
- Если да, позаботьтесь о том, чтобы помещение, в котором вы хотите выполнять процедуру удаления воздуха, достаточно хорошо вентилировалось. **Причина:** когда вы удаляете воздух из нагревательных приборов или коллекторов, хладагент может просочиться в водяной контур, а затем в помещение.

## <span id="page-16-1"></span>**7 Утилизация**

## **ПРИМЕЧАНИЕ**

НЕ пытайтесь демонтировать систему самостоятельно: демонтаж системы, удаление холодильного агента, масла и других компонентов ДОЛЖНЫ проводиться в соответствии с действующим законодательством. Блоки НЕОБХОДИМО сдавать на специальную перерабатывающую станцию для утилизации, переработки и вторичного использования.

## <span id="page-16-2"></span>**8 Глоссарий**

#### **DHW = горячая вода бытового потребления** Горячая вода, используемая для бытового потребления в зданиях всех типов.

### **LWT = температура воды на выходе**

Температура воды на выходе из блока.

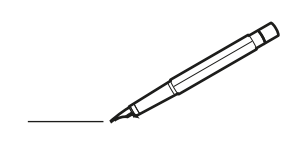

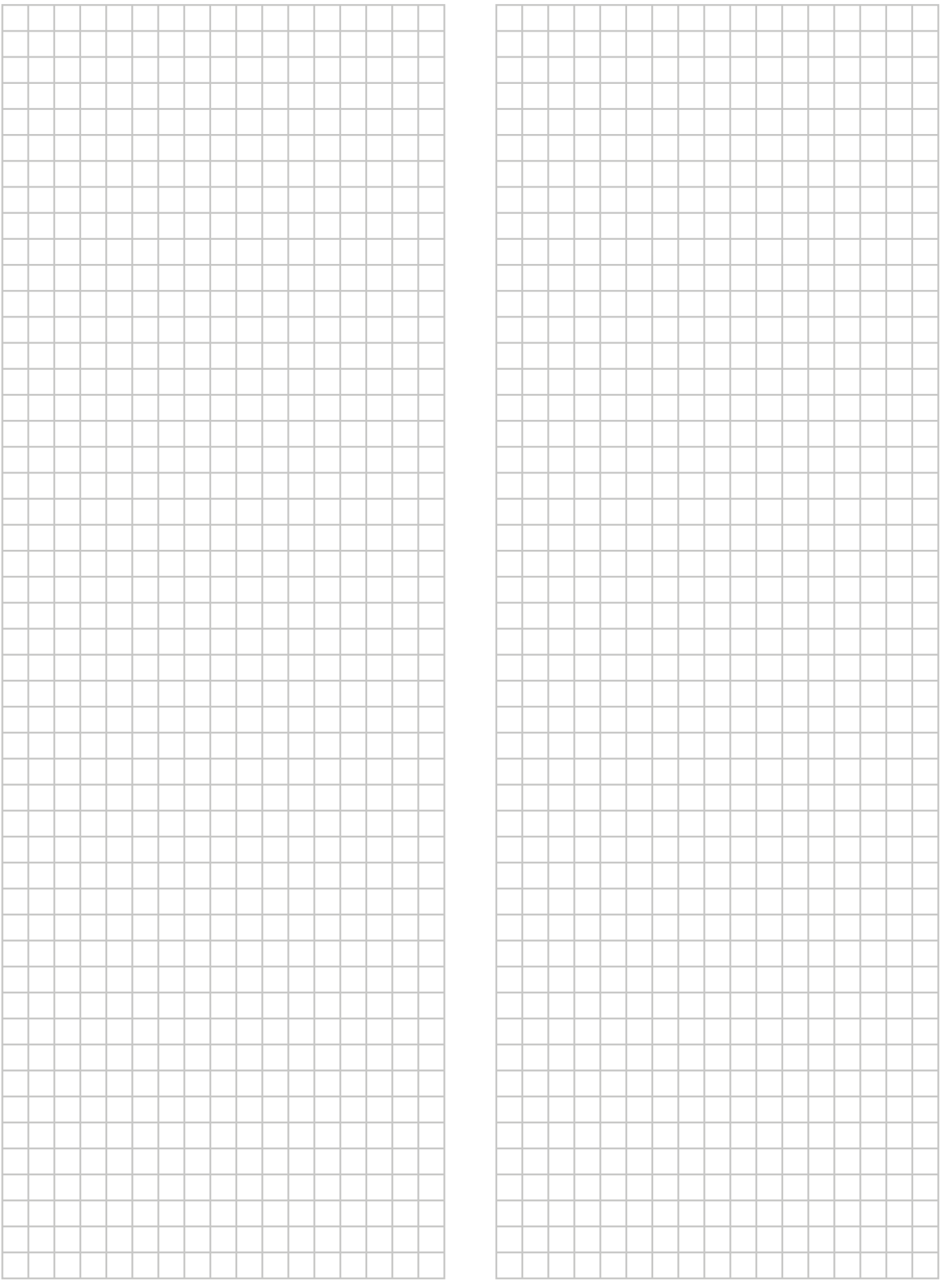

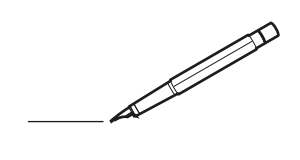

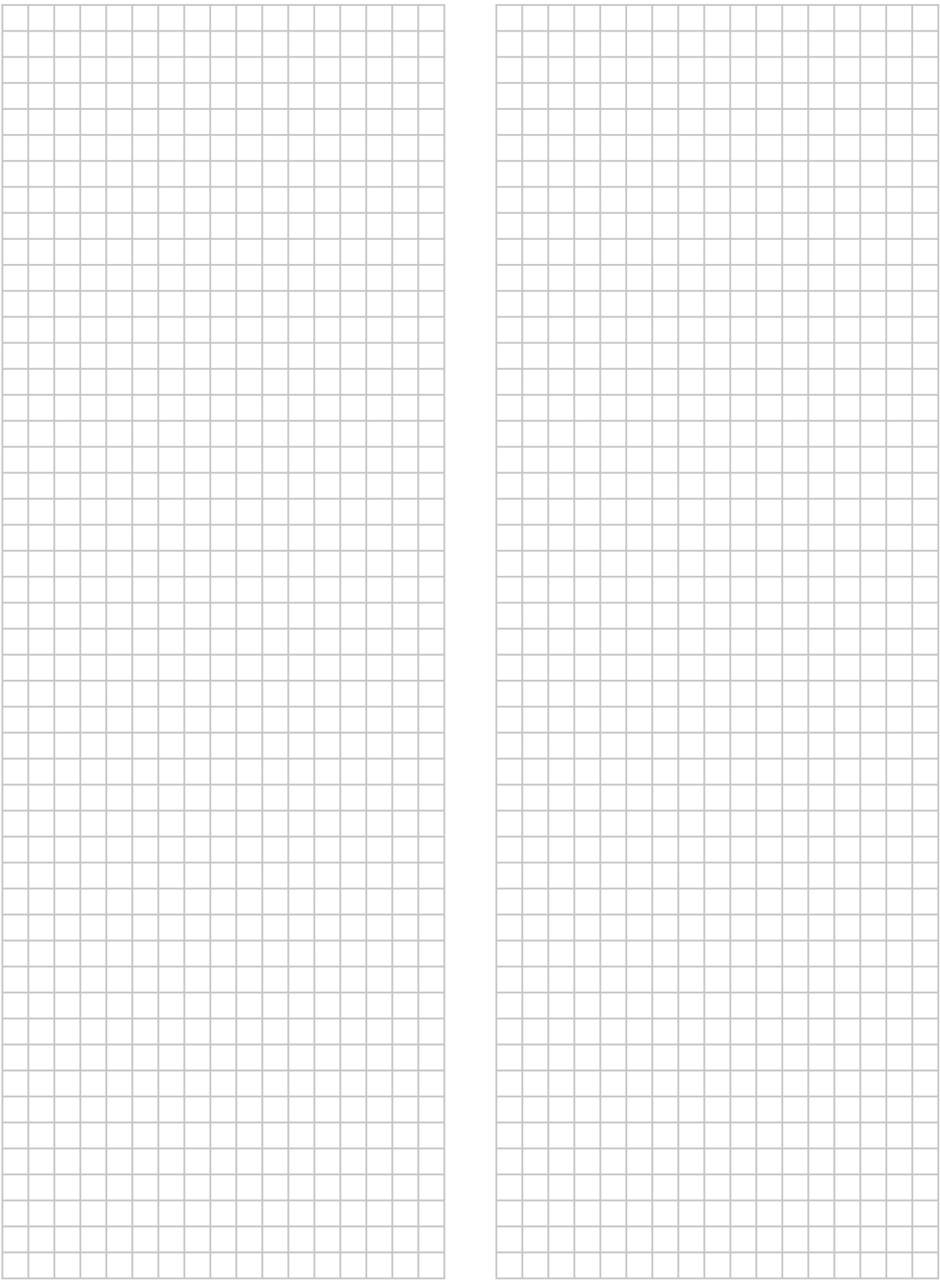

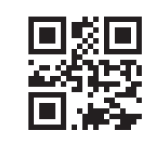

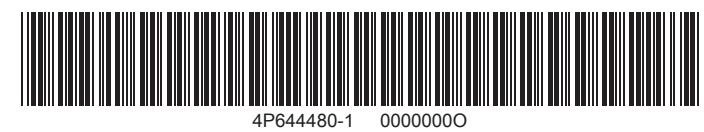

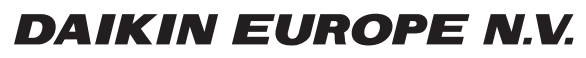

Zandvoordestraat 300, B-8400 Oostende, Belgium

ة 2015 - 1201<br>2018 09 2018 2019<br>2020.12 2020.12<br>Copyright 2020.12